### **5. BAB V**

## **IMPLEMENTASI DAN PENGUJIAN SISTEM**

#### **5.1 IMPLEMENTASI PROGRAM**

Implementasi program digunakan untuk menerapkan perancangan halaman yang ada pada program. Adapun implementasi sistem informasi penjualan pada Coffee Shop Widiant dapat dijabarkan sebagai berikut:

1. Halaman Beranda

Halaman beranda merupakan halaman pertama diakses melakukan *login* dimana halaman ini menampilkan gambaran umum dari Coffee Shop Widiant dan terdapat menu-menu untuk menampilkan halaman lainnya. Gambar 5.1 beranda merupakan hasil implementasi dari rancangan pada gambar 4.23

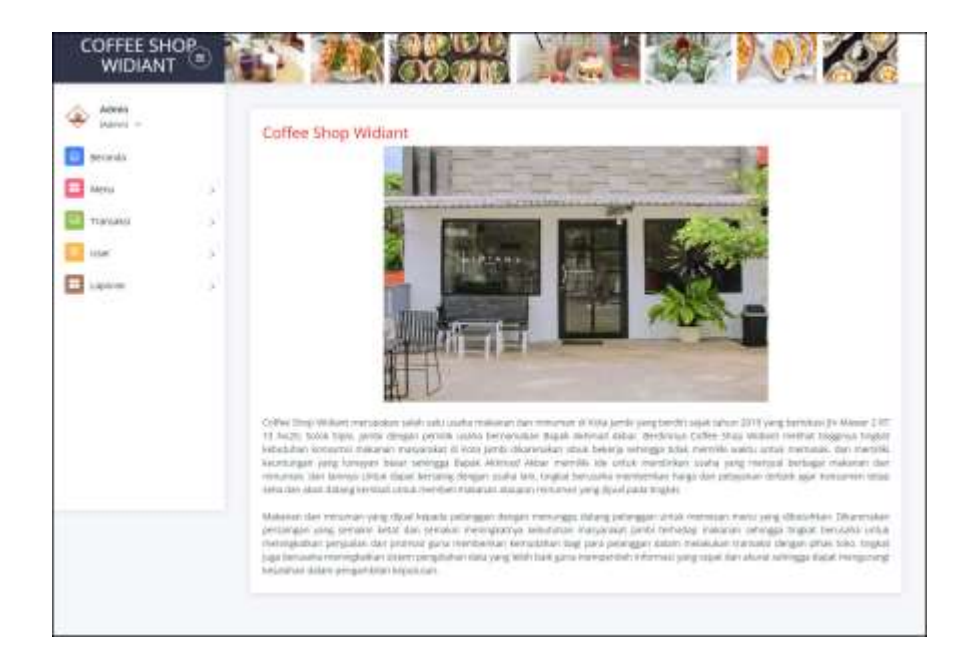

**Gambar 5.1 Halaman Beranda**

2. Halaman Tabel Penjualan

Halaman tabel penjualan merupakan halaman yang digunakan untuk menampilkan informasi mengenai data penjualan yang telah diinput dan pengaturan untuk mencetak, mengubah dan menghapus data. Gambar 5.2 tabel penjualan merupakan hasil implementasi dari rancangan pada gambar 4.24.

| Allman<br>patent    |     |                          |                       |                    |               |             |             |                |
|---------------------|-----|--------------------------|-----------------------|--------------------|---------------|-------------|-------------|----------------|
| beistda             |     | <b>State Morganizer</b>  |                       |                    |               |             |             |                |
| <b>Hertz</b>        | ×   | <b>Start Foregan</b>     |                       | meviditiyeer       |               |             |             |                |
| Timaskal            | ×   | <b>Ke Torigoni</b>       |                       | mercetages         |               |             |             |                |
| 3211<br><b>User</b> | 36  |                          |                       |                    |               |             |             |                |
| Gewan               | n s | <b>CONTRACTOR</b><br>MA. | <b>Norwell Faktur</b> | Polaraggian        | <b>TANGER</b> | <b>CHIA</b> | <b>Ubak</b> | <b>Napas</b>   |
|                     |     | i4                       | H-Jolan Aral          | Ankel L.           | 9001-2123     | m           | o           |                |
|                     |     | 1                        | ALLEENS AND           | Debby Attacents    | 10-01-2123    | ۸ú          | ×           | 핲              |
|                     |     | ×                        | 442251491             | Time               | 03-01203      | 岫           | ×           | 랖              |
|                     |     | ä.                       | TK20201-RISK          | city.              | 19.01.243T    | Hà          | ×           | $\overline{v}$ |
|                     |     | ×.                       | 19.2020.0001          | <b>LEARCH</b>      | 8441-2427     | 碰           | ٠           | 愈              |
|                     |     | ٠                        | <b>16.2020/1.010</b>  | Vicinia:           | BAST EMIT     | иù          | a           | 91             |
|                     |     | ٠                        | FIGURE ROLL           | Stirtua de Intinia | 10013127      | нà          | ۶           | 霊              |
|                     |     | ä.                       | TA 202311-0003        | Times              | 3411-3433     | w           | ×           | 탒              |
|                     |     | $\scriptstyle\rm 0$      | 4x 2023 m allane      | <b>Robert</b>      | 2011/01/1     | жä          | ۰           | 1              |
|                     |     | $\sim$                   | H-2021H-401K          | Time               | 00012123      | 岫           | ٠           | 业              |

**Gambar 5.2 Tabel Penjualan**

3. Halaman Laporan Menu

Halaman laporan menu merupakan halaman yang digunakan untuk menampilkan informasi mengenai data menu yang telah diinput dan terdapat tombol untuk mencetak sesuai dengan kebutuhannya. Gambar 5.3 laporan menu merupakan hasil implementasi dari rancangan pada gambar 4.25.

|               |                                                                                                    | <b>COFFEE SHOP WIDIANT</b><br>Thi Maxwar 2 RT 13 No.20. Solok Signs, Samfet<br>Telepon: 8900-0474-5428<br>Tanggal Catak : 06-00-2020 |                                        |                |  |  |
|---------------|----------------------------------------------------------------------------------------------------|----------------------------------------------------------------------------------------------------|----------------------------------------|----------------|--|--|
|               |                                                                                                    |                                                                                                    | Laporan Menu                           |                |  |  |
| No            | Kads Manu                                                                                           | <b>Kaligari</b>                                                                                                    | Signs Mont                             | Harga Moora    |  |  |
|               | CW-MSC/R                                                                                            | Cellin                                                                                                    | Aren Cothe                             | Fpt: 22,000.00 |  |  |
| ÷             | <b>CW-MN-XT</b>                                                                                     | <b>Оннет</b>                                                                                                    | <b>Bagne Tiransino</b>                 | \$p. 39,080.00 |  |  |
| ×             | <b>CW-MN-DP</b>                                                                                     | Deseart                                                                                                    | Beeto Sterrodor Matché                 | Re-Storman     |  |  |
| ÷             | <b>EWADUM</b>                                                                                       | Down!                                                                                                    | <b>Berno Sharrowe Check</b>            | Rp-30,000.00   |  |  |
| 2             | <w-m00-03< td=""><td>Culties</td><td>Canadasi Collier</td><td>Sp. 33,000.00</td></w-m00-03<>        | Culties                                                                                                    | Canadasi Collier                       | Sp. 33,000.00  |  |  |
| ×             | <b>EWSING</b>                                                                                       | <b>hashing</b>                                                                                                    | Denise Tower                           | Re- 95.000.00  |  |  |
| $\pi$         | <b>CW-MX-02</b>                                                                                     | Sandyskit                                                                                                    | Gasanus Tour                           | Rg: #0.000.00  |  |  |
| ٠             | <w-mn401< td=""><td><b>Sandwick</b></td><td><b>Harrow Taker</b></td><td>By-abottori</td></w-mn401<> | <b>Sandwick</b>                                                                                                    | <b>Harrow Taker</b>                    | By-abottori    |  |  |
| $\frac{1}{2}$ | CW-MN-10                                                                                            | Yakalt Series                                                                                                    | manan rakult:                          | Rp. 19,000.00  |  |  |
| x             | <b>CW34N-E1</b>                                                                                     | <b>Valual</b> : Series                                                                                                    | manchery subsets                       | Tel: 15,000.00 |  |  |
| 11            | <b>CWSDVAL</b>                                                                                      | Cottes                                                                                                    | Vanilations                            | Rp. 12,000.00  |  |  |
|               |                                                                                                    | Dihuat Club.<br>oceanneo<br>TO ST<br><b>Deliviori</b><br>a terren                                                                    | Diletabul Oleh.<br>E-<br>Cetah Rendell |                |  |  |

**Gambar 5.3 Laporan Menu**

4. Halaman Laporan Pelanggan

Halaman laporan pelanggan merupakan halaman yang digunakan untuk menampilkan informasi mengenai data pelanggan yang telah diinput dan terdapat tombol untuk mencetak sesuai dengan kebutuhannya. Gambar 5.4 laporan pelanggan merupakan hasil implementasi dari rancangan pada gambar 4.26.

|     |                   |                  | <b>COFFEE SHOP WIDIANT</b><br>In Massac TRT 13 No.23, 56fok 5tpin, Jamhi.<br>Timggal Circuit: 86-15-2023 |                                                        |                   |
|-----|-------------------|------------------|----------------------------------------------------------------------------------------------------|--------------------------------------------------------|-------------------|
|     |                   |                  | Laporan Pelanggan                                                                                        |                                                        |                   |
| No. | Kede Pelanggan    | Nassa Felanggian | Alamat                                                                                                   | <b>Email</b>                                           | <b>Telepoor</b>   |
|     | CW-PL-05          | Ardney           | E. Firewon Warrak No. 1.                                                                                 | annas intgrasiones                                     | 065212990778      |
| э   | CW-BL-Ok          | Diddry Angening  | 5. Profesor DR, Sewmanter Brockwangern No.23                                                             | debbs filmulations.                                    | 080278090742      |
| ä.  | CW-PL-TD          | day.             | (in hongas 2 thoto).                                                                                     | vitentéitet gestil con-                                | 0095337400012     |
|     | CW-PL-89          | sunt.            | In rule mill no 17 pastments                                                                             | nedimakt/égaution)                                     | 9063047384        |
| ×   | CW-PL-08          | ratile           | <b>BLAKING</b>                                                                                           | nshk7/mmkantitgraf.com                                 | OBITY-RANDE       |
|     | CW-PL-04          | Set:             | 8. H. Moh. Salaffial No.6                                                                                | mt20@gmail.com                                         | 001000220011      |
| ÷   | CW-PL-02          | Robin.           | In Maudurat No. 25                                                                                       | rehindigmail.com                                       | OEEWESLAVEL       |
| ٠   | $C W - U U - O I$ | Terau            |                                                                                                    |                                                        |                   |
| ŋ.  | CW-21-01-         | Vina Anima       | Sr. Yund Nam No. 20.                                                                                     | vina anista@great.com                                  | 085289331488      |
| 15  | CW 25.07          | Yunta            | ff. Soukarno-Hatta No.6                                                                                  | yuntul/regraul.urm                                     | <b>DECEMPERIN</b> |
|     |                   |                  | Dillust Click.<br><b>Subrest</b><br>308<br>Kerakan<br>Great                                              | Dilonshui Oleh.<br>estimates and<br>biscount?<br>menen |                   |

**Gambar 5.4 Laporan Pelanggan**

5. Halaman Laporan Penjualan

Halaman laporan penjualan merupakan halaman yang digunakan untuk menampilkan informasi mengenai data penjualan berdasarkan tanggal dan terdapat tombol untuk mencetak sesuai dengan kebutuhannya. Gambar 5.5 laporan penjualan merupakan hasil implementasi dari rancangan pada gambar 4.27.

|        |                        |                                               |                | Telepist: 0015-2474-5439<br>Tenggel Cetak : 06-81-2023                   |                                                 |                        |
|--------|------------------------|-----------------------------------------------|----------------|--------------------------------------------------------------------------|-------------------------------------------------|------------------------|
|        |                        |                                               |                | Laporan Penjualan<br>Periode : 01-01-2023 sampai dengan 06-01-2023       |                                                 |                        |
| No.    | <b>Name Faire</b>      | <b>Friengan</b>                               | Tanzzal        | <b>Nama Manu</b>                                                         | <b>Harga Mone</b>                               | <b>Total Pennsylve</b> |
| in p   | FK-JEINCO-DOEL         | Acress                                        | XD-81-2023     | Il Giorgeniari Tossel<br>2 Ariet Collea                                  | Fig. 45,000.00<br>Rin. 22,030.00                | Rp. 134080.00          |
| $\pm$  | 28-282305-0002<br>--   | Differ Anggraph<br>the first between the con- | 03-21-2023     | TVordia Leto<br>1 Flewing Situaturake Chura-<br>I Benio Shertoske Metdte | No. 22,090.00<br>Re. 50,000.00<br>Tup 30,000.00 | Rev 144,000,00         |
| ä.     | FB-243304-9089<br>wa v | Teatraki                                      | 19-21-2023     | Lisanga takait.<br>1 Dosan Trust                                         | Re. 19.080.00<br>the MONDISO                    | Bu 37,080.00           |
| ÷      | FIG 202300-0004        | ikks.                                         | 03-81-2023     | I Doga Toset<br><b>Francischeft</b>                                      | Ba M000.00<br>Re- PROBOJNE                      | Ba #5,080.00           |
| s.     | 1973/02/00/25          | natita.                                       | 04-81-2025     | 1 Bento Sharmake Manfta.                                                 | lig. 90,000.00                                  | Nr. 50,080,00          |
| ä.     | FE-202300-0004         | Vastavi                                       | 04/83/2023     | 2 mings yakalt                                                           | Bp.19.000.00                                    | Bg 36,000.00           |
| ,      | FIG.202203.0007        | Value/Associate                               | 04.81.2023     | 2 Dagos Enúmero<br>1 Baryon Taxet                                        | By MURLEO<br>But. 40,000.00                     | Fax: 110.080.00        |
| ×.     | T42-1919/01-0004       | Texture                                       | 74-21-2024     | I Harvon Teast                                                           | Rev. #0008000                                   | R.p. 90308000          |
| ٠      | FE-783001-0009         | Balan                                         | FB-81-2003     | 3 Aries Collee<br>2 Hawwood Board                                        | Ru. 21/080.00<br>Eq. 40,000.00                  | Tex 138,000,00         |
| $12 -$ | FIG-202300 0001        | Turai                                         | $0 + 11 - 200$ | 2 first to Shartzake Oree                                                | No. 30,080.00                                   | 8p. 110,080.00         |
|        |                        |                                               |                |                                                                          | <b>Total Akhir Penjastan</b>                    | Tp. 923,000,00         |
|        |                        | Direct Oak.                                   |                |                                                                          | Diketahan Oleh                                  |                        |

**Gambar 5.5 Laporan Penjualan**

6. Halaman Laporan Penjualan Menu Terlaris

Halaman laporan penjualan menu terlaris merupakan halaman yang digunakan untuk menampilkan informasi mengenai data penjualan menu terlaris berdasarkan tanggal dan terdapat tombol untuk mencetak sesuai dengan kebutuhannya. Gambar 5.6 laporan penjualan menu terlaris merupakan hasil implementasi dari rancangan pada gambar 4.28.

|          |                                       | <b>COFFEE SHOP WIDIANT</b><br>To Mayne 2 RT 13 No28, Solid Siguin, Sentic<br>Talepei: 0895-1476-3439<br>Tanggal Cetal: : 36-85-2023<br>Laporan Penjualan Monu Terlaris<br>Periode : 01-11-2022 sampai dengan 16-03-2023 |                                          |                         |
|----------|---------------------------------------|----------------------------------------------------------------------------------------------------|------------------------------------------|-------------------------|
| No       | <b>Manu</b>                           | <b>Justab</b>                                                                                                    | Harga Just                               | <b>Tatal Perinsilan</b> |
|          | Itanican Tours                        | A1                                                                                                    | ity, experience                          | Rp. 202.000.00          |
| $\infty$ | Besto Shortzake Oren                  | $\mathbb{R}^+$                                                                                                    | Ra: 30.000.00                            | Ro. 118.000.20          |
| y.       | that you vide a think                 | ë                                                                                                    | Re-19/000/00                             | Fp:114.000.00           |
| ×.       | Beets Shortzáke Maszka                | àг                                                                                                    | Re-30.000.00                             | Ro. 118 (02.0)          |
| £        | Aries Collins                         |                                                                                                    | Re 22,000.00                             | Rp. 88.000.00           |
| a.       | Gangsum Town                          |                                                                                                    | Re- 4d:000.00                            | $M_{P}$ .36.000.00      |
| ×        | Dokan Tower                           | t.                                                                                                    | Rg 36,000.00                             | Rp. 76.000.00           |
| B.       | <b>Bigne Titiming</b>                 | ÷                                                                                                    | No. 35/300.00                            | $R_{F}$ , 78, 800, 81   |
| ×        | Variata Liste                         | ¢.                                                                                                    | Rd. 32,000.00                            | TLp. 44.000.00          |
|          | Tetal Rangkaman Prepadan Mana Terbata |                                                                                                    |                                          | Rp. 122 mil.m           |
|          | Dibugi (Deb.)                         |                                                                                                    | Disorphus Client<br><b>CHOOSTER BENT</b> |                         |
|          | <b>Carl Burnier Corp.</b>             |                                                                                                    | a minimiza                               |                         |
|          | vatines<br>93 H G                     | Kenthall<br><b>CYLIS</b>                                                                                                    | Colombia 2                               |                         |

**Gambar 5.6 Laporan Penjualan Menu Terlaris**

7. Halaman *Login*

Halaman *login* merupakan halaman yang digunakan pengguna sistem untuk masuk ke halaman utama dengan mengisi *username* dan *password* di kolom yang tersedia. Gambar 5.7 *login* merupakan hasil implementasi dari rancangan pada gambar 4.29.

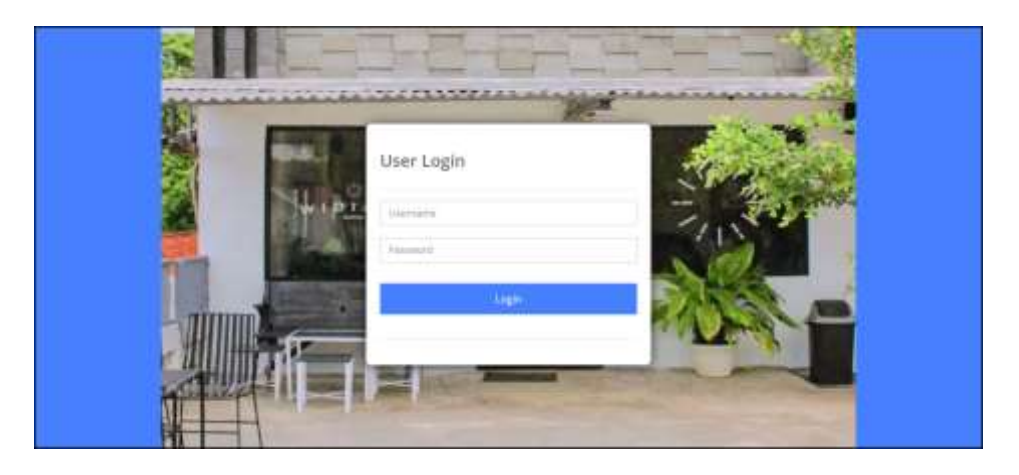

**Gambar 5.7** *Login*

8. Halaman Data Kategori

Halaman data kategori merupakan halaman yang digunakan untuk menambah data kategori dengan mengisi data pada kolom yang tersedia. Gambar 5.7 data kategori merupakan hasil implementasi dari rancangan pada gambar 4.29.

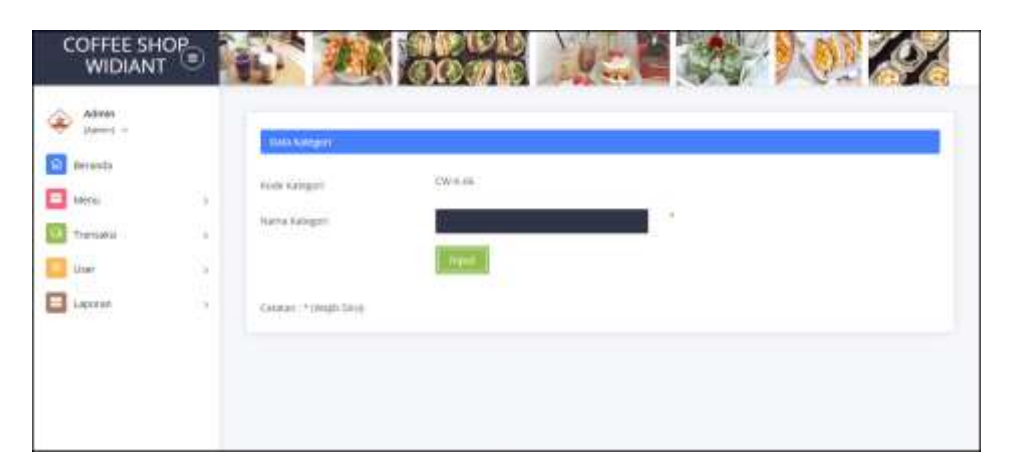

**Gambar 5.8 Data Kategori**

#### 9. Halaman Data Menu

Halaman data menu merupakan halaman yang digunakan untuk menambah data menu dengan mengisi data pada kolom yang tersedia. Gambar 5.8 data menu merupakan hasil implementasi dari rancangan pada gambar 4.30.

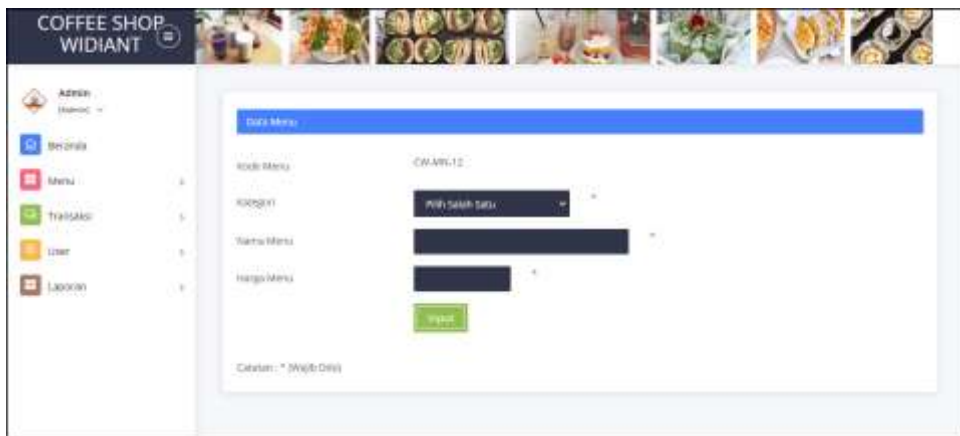

**Gambar 5.9 Data Menu**

10. Halaman Data Pelanggan

Halaman data pelanggan merupakan halaman yang digunakan untuk menambah data pelanggan dengan mengisi data pada kolom yang tersedia. Gambar 5.9 data pelanggan merupakan hasil implementasi dari rancangan pada gambar 4.31.

| COFFEE SHOP         |           |                          |              |        |  |
|---------------------|-----------|--------------------------|--------------|--------|--|
| Asimio:<br>showed = |           |                          |              |        |  |
| Belenda             |           | Sata Intergant           | 20520.23     |        |  |
| Menic               | ×         | Kids Polangare           |              |        |  |
| Transassi           | ×         | Nette Peteragan          |              | ŧ.     |  |
| <b>User</b>         | ×         | Alamat                   |              | ×      |  |
| Leoney<br>ш         | $\lambda$ |                          |              |        |  |
|                     |           | <b>Grant</b>             |              | $\sim$ |  |
|                     |           | Syleppe                  | 27           |        |  |
|                     |           |                          | <b>Input</b> |        |  |
|                     |           | Catatin   * (majib Dista |              |        |  |
|                     |           |                          |              |        |  |

**Gambar 5.10 Data Pelanggan**

11. Halaman Data Penjualan

Halaman data penjualan merupakan halaman yang digunakan untuk menambah data penjualan dengan mengisi data pada kolom yang tersedia. Gambar 5.10 data penjualan merupakan hasil implementasi dari rancangan pada gambar 4.32.

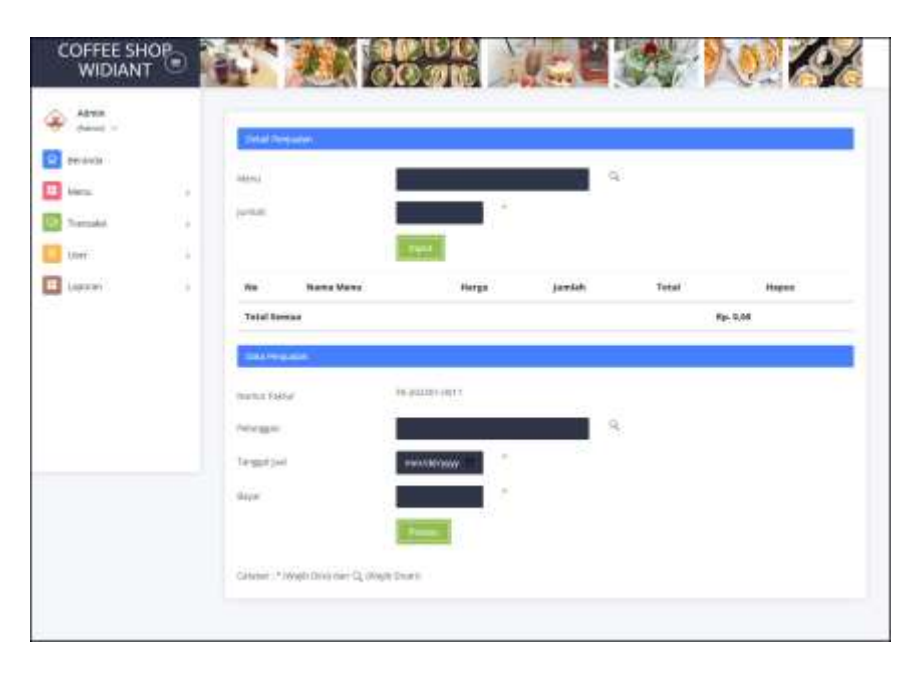

**Gambar 5.11 Data Penjualan**

12. Halaman Data User

Halaman data user merupakan halaman yang digunakan untuk menambah data user dengan mengisi data pada kolom yang tersedia. Gambar 5.11 data user merupakan hasil implementasi dari rancangan pada gambar 4.33.

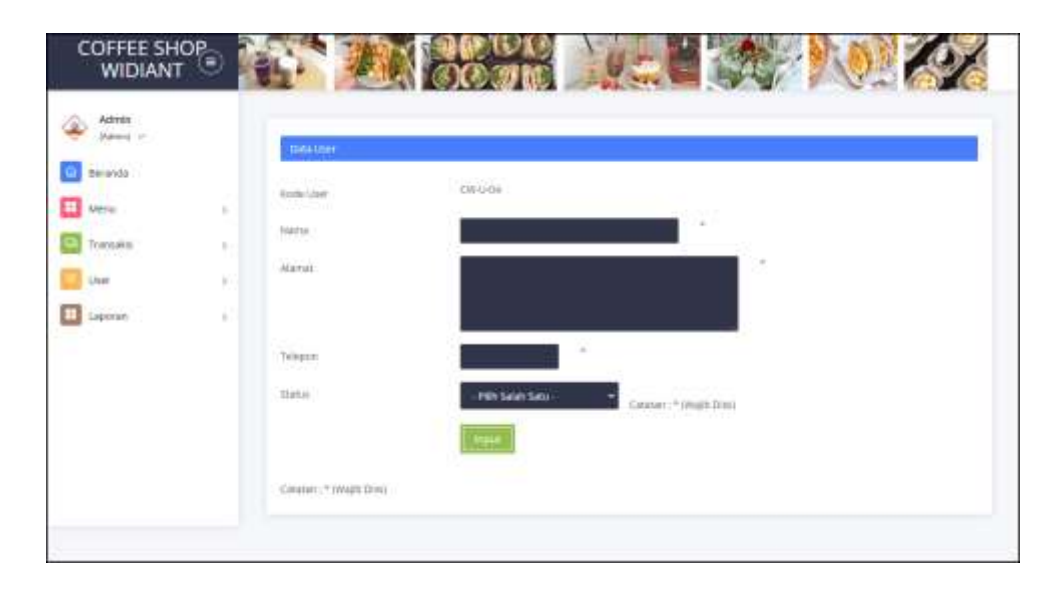

**Gambar 5.12 Data User**

#### **5.2 PENGUJIAN**

Untuk mengetahu keberhasilan dari implementasi sistem yang telah dilakukan, maka penulis melakukan tahap pengujian terhadapat sistem secara fungsional, yaitu dengan menggunakan *unit testing* yang difokuskan pada modulmodul yang terdapat pada sistem, dan kemudian dilanjutkan dengan metode *integrated testing* yang mengujian modul-modul yang terdapat pada sistem secara keseluruhan. Adapun beberapa tahap pengujian yang telah dilakukan adalah sebagai berikut :

<span id="page-8-0"></span>

| N  | Deskripsi               | Prosedur           | Masukan                                                    | Keluaran yang              | Hasil yang                    | Kesimpulan      |
|----|-------------------------|--------------------|------------------------------------------------------------|----------------------------|-------------------------------|-----------------|
| 0. |                         | Pengujian          |                                                            | Diharapkan                 | didapat                       |                 |
|    | Pengujian<br>pada login | Jalankan<br>sistem | Isi username $=$<br>"admin" dan<br>$password =$<br>"admin" | Menuju ke<br>halaman utama | Menuju ke<br>halaman<br>utama | Berhasil        |
| ↑  | Pengujian               | Jalankan           | Isi <i>username</i> $=$                                    | Pesan :"                   | Pesan :"                      | <b>Berhasil</b> |

**Tabel 5.1 Tabel Pengujian** *Login*

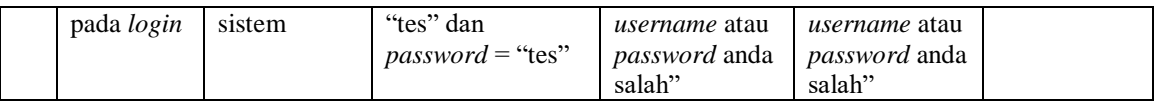

# **Tabel 5.2 Tabel Pengujian Mengelola Data Pelanggan**

<span id="page-9-0"></span>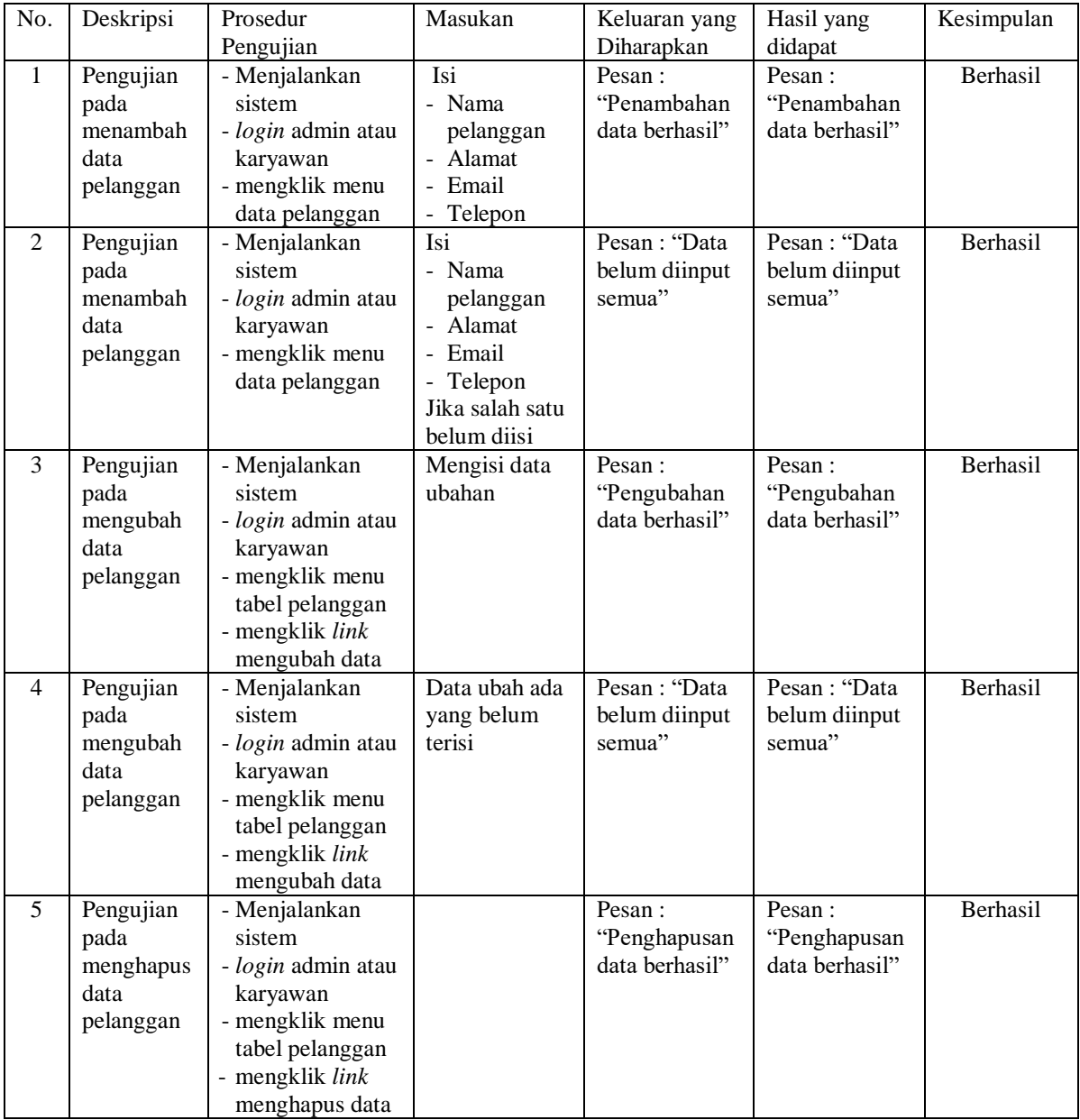

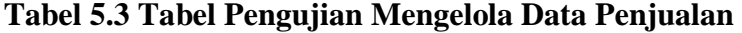

<span id="page-9-1"></span>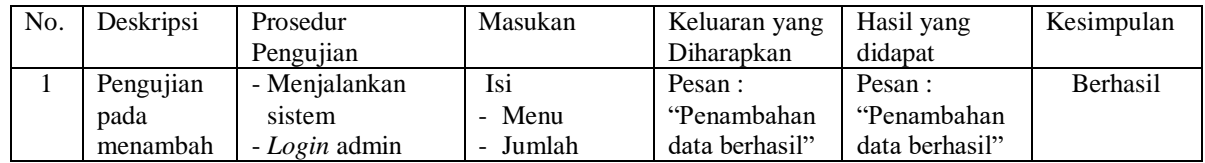

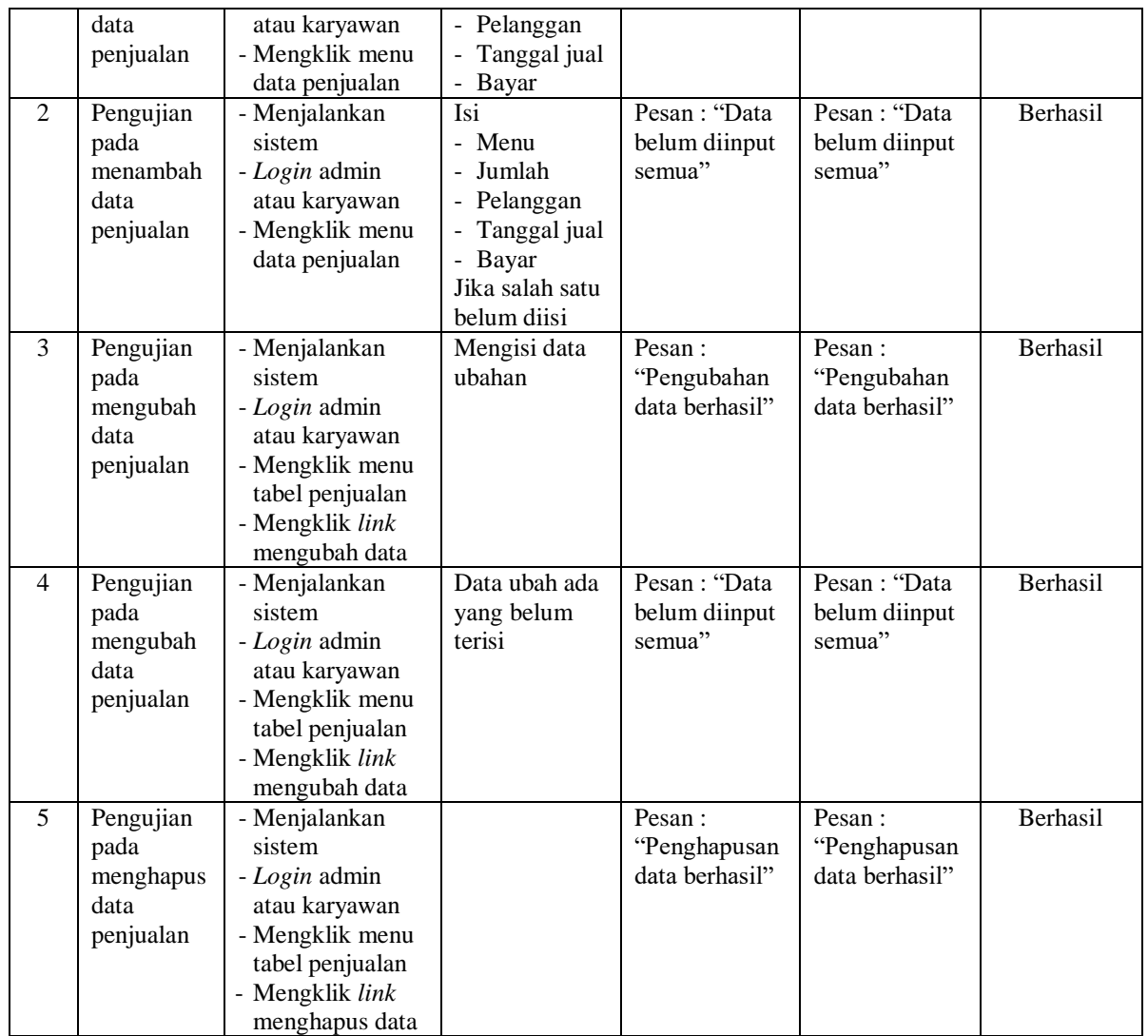

# **Tabel 5.4 Tabel Pengujian Mengelola Data Kategori**

<span id="page-10-0"></span>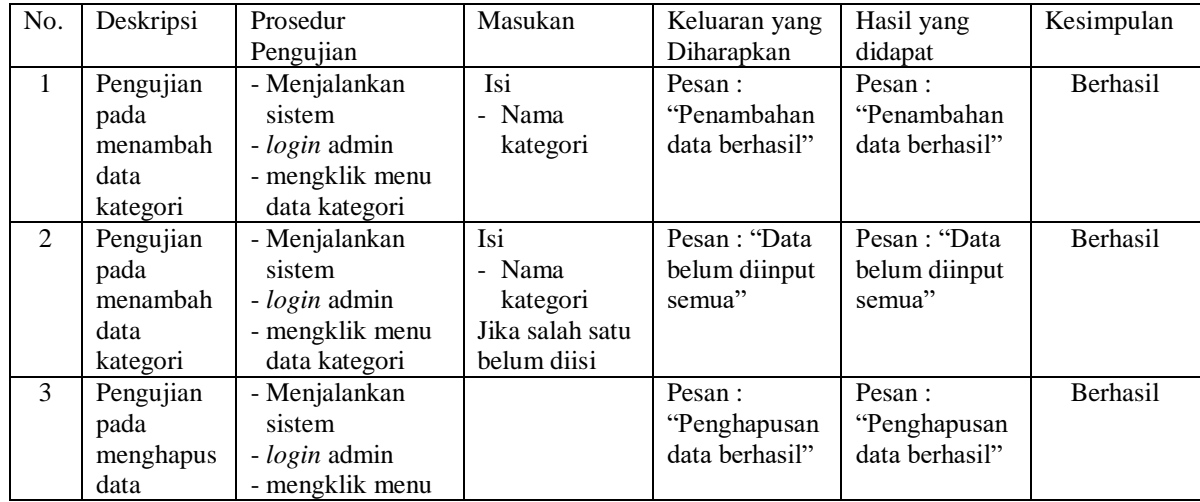

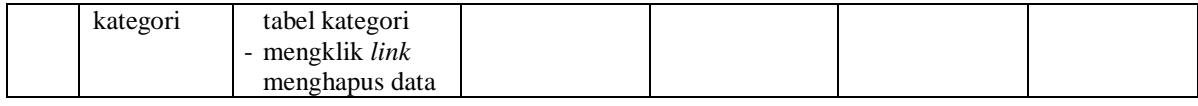

## **Tabel 5.5 Tabel Pengujian Mengelola Data Menu**

<span id="page-11-0"></span>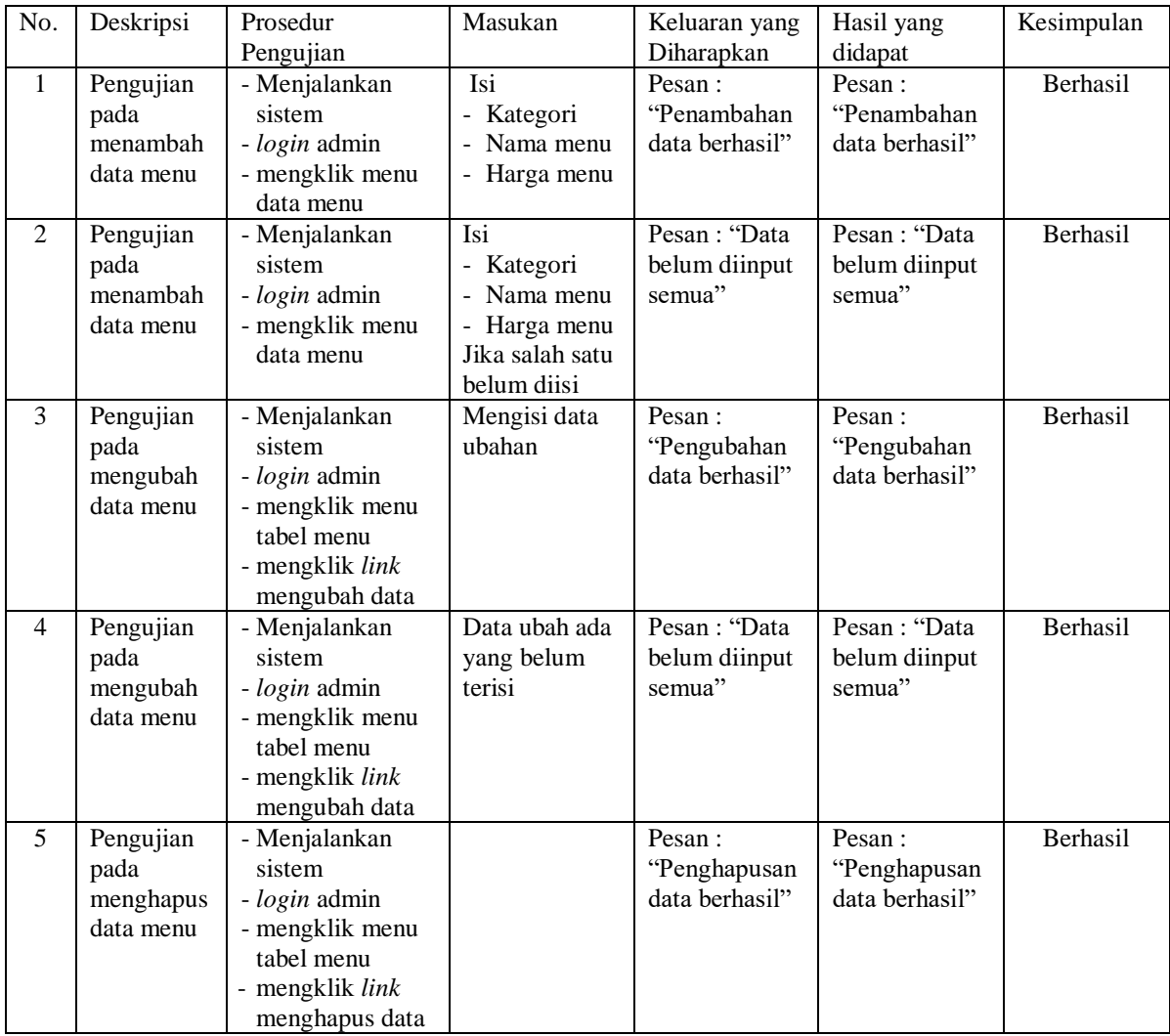

**Tabel 5.6 Tabel Pengujian Mengelola Data User**

<span id="page-11-1"></span>

| No. | Deskripsi                     | Prosedur                                 | Masukan                   | Keluaran yang                            | Hasil yang                               | Kesimpulan |
|-----|-------------------------------|------------------------------------------|---------------------------|------------------------------------------|------------------------------------------|------------|
|     |                               | Pengujian                                |                           | Diharapkan                               | didapat                                  |            |
|     | Pengujian<br>pada<br>menambah | - Menjalankan<br>sistem<br>- login admin | Isi<br>- Nama<br>- Alamat | Pesan :<br>"Penambahan<br>data berhasil" | Pesan :<br>"Penambahan<br>data berhasil" | Berhasil   |
|     | data user                     | - mengklik menu<br>data user             | - Telepon<br>- Status     |                                          |                                          |            |

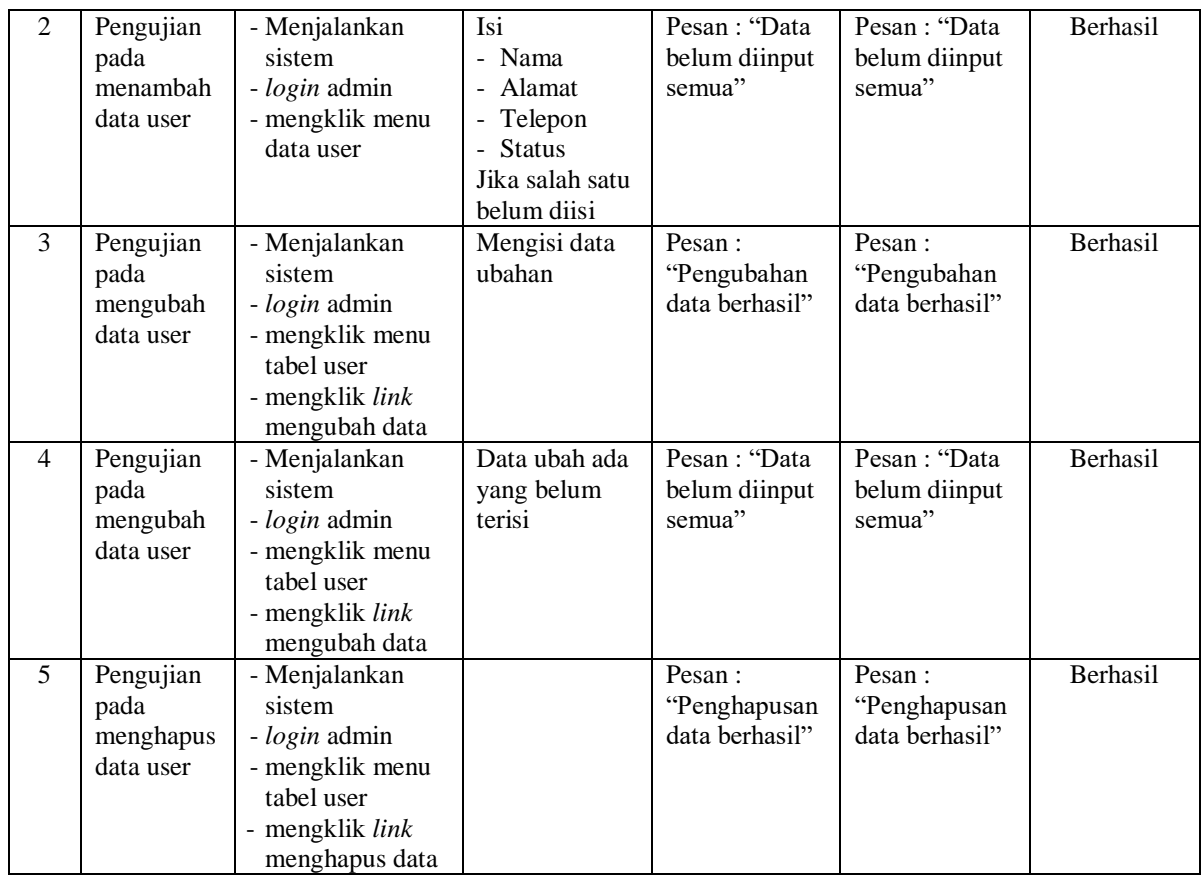

### **5.3 ANALISIS HASIL YANG DICAPAI OLEH SISTEM**

Analisis hasil yang dicapai oleh sistem informasi penjualan menggunakan *framework codeigniter* dan DBMS MySQL untuk mengatasi permasalahan yang terjadi pada Coffee Shop Widiant, antara lain :

- 1. Sistem dapat melakukan pengelolaan data transaksi penjualan yang telah terintegrasi dengan data pelanggan, menu sehingga mengurangi terjadinya kesalahan dalam pengolahan data
- 2. Sistem yang dirancang juga memberikan kemudahan dalam rekapitulasi laporan secara otomatis tanpa harus melakukan rekap data satu per satu, diantaranya terdapat laporan menu, laporan pelanggan, dan laporan penjualan per periode

### **5.3.1 Kelebihan Sistem**

Adapun kelebihan dari sistem baru ini adalah sebagai berikut :

- 1. Sistem dapat melakukan pengolahan data transaksi penjualan secara terkomputerisasi sehingga dapat melakukan pencarian, menambah, mengubah, dan menghapus data sesuai keinginan dari pengguna sistem.
- 2. Sistem juga dapat membuat rekapitulasi laporan khususnya untuk data penjualan yang dapat ditampilkan berdasarkan tanggal yang dipilih oleh pengguna sistem dan dapat dicetak sesuai dengan kebutuhannya

### **5.3.2 Kekurangan Sistem**

Dan kekurangan dari sistem baru ini adalah sebagai berikut :

- 1. Belum terdapat fitur untuk melakukan pemesanan menu secara *online*
- 2. Belum terdapat fitur pembayaran dengan e-money seperti DANA, OVO, dan

### lainnya

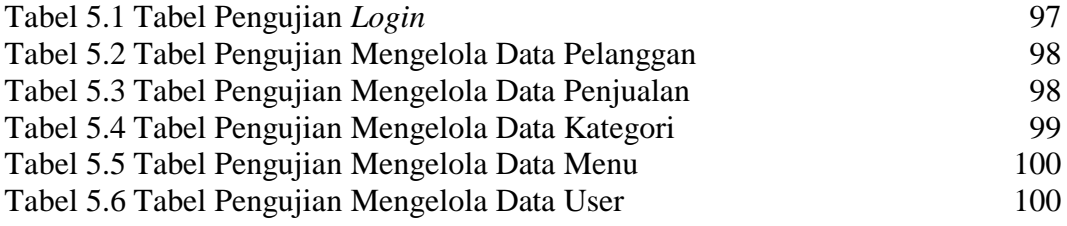